## **ΝΕΕΣ ΟΔΗΓΙΕΣ ΕΚΤΕΛΕΣΗΣ ΓΝΩΜΑΤΕΥΣΕΩΝ ΔΑΠΥ**

ΣΚΑΝΑΡΟΥΜΕ ΤΟ BARCODE ΤΗΣ ΣΥΝΤΑΓΗΣ ΣΤΟ ΠΕΔΙΟ «ΑΡΙΘΜΟΣ ΓΝΩΜΑΤΕΥΣΗΣ»

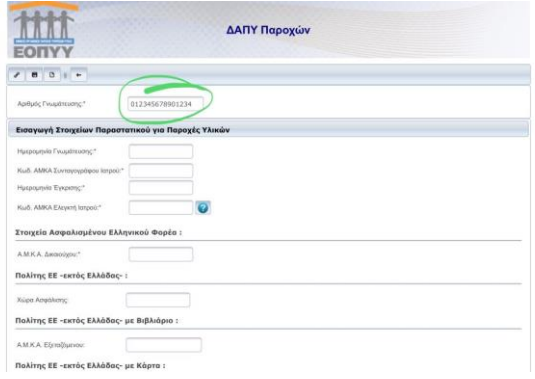

ΑΥΤΟΜΑΤΑ ΣΥΜΠΛΗΡΩΝΟΝΤΑΙ ΤΑ ΠΕΔΙΑ ΗΜΕΡΟΜΗΝΙΑ ΕΚΤΕΛΕΣΗΣ ΑΜΚΑ ΣΥΝΤ/ΦΟΥ ΙΑΤΡΟΥ ΚΑΙ ΑΜΚΑ ΑΣΦΑΛΙΣΜΕΝΟΥ ΚΑΘΩΣ ΚΑΙ ΤΑ ΥΛΙΚΑ ΠΟΥ ΕΧΟΥΝ ΣΥΝΤΑΓΟΓΡΑΦΗΘΕΙ

ΕΠΙΛΕΓΟΥΜΕ ΤΑ ΥΛΙΚΑ ΠΟΥ ΘΕΛΕΙ Ο ΑΣΦΑΛΙΣΜΕΝΟΣ ΚΑΙ ΚΛΙΚΑΡΟΥΜΕ «ΑΝΑΚΤΗΣΗ ΕΠΙΛΕΓΜΕΝΩΝ». ΑΥΤΟΜΑΤΑ ΕΜΦΑΝΙΖΕΤΑΙ ΤΟ ΠΡΟΕΙΔΟΠΟΙΗΤΙΚΟ ΜΗΝΥΜΑ ΓΙΑ ΤΗΝ ΤΕΛΕΥΤΑΙΑ ΗΜΕΡΟΜΗΝΙΑ ΠΟΥ Ο ΑΣΘΕΝΗΣ ΕΛΑΒΕ ΤΑ ΕΠΙΛΕΓΜΕΝΑ ΥΛΙΚΑ.

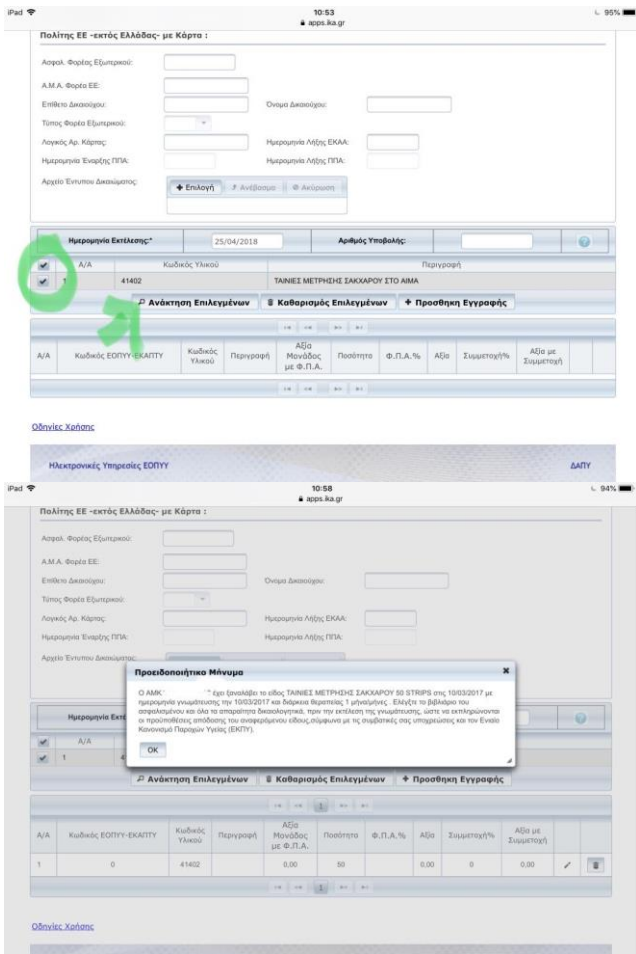

## ΣΤΟ ΤΕΛΟΣ ΤΗΣ ΣΕΛΙΔΑΣ ΥΠΑΡΧΕΙ ΤΟ ΠΙΝΑΚΑΚΙ ΣΤΟ ΟΠΟΙΟ ΣΥΜΠΛΗΡΩΝΟΥΜΕ ΤΟΝ ΚΩΔΙΚΟ ΕΟΠΥΥ- ΕΚΑΠΤΥ ΚΑΙ ΦΠΑ. ΓΙΑ ΝΑ ΜΠΟΡΕΣΟΥΜΕ ΝΑ ΕΠΕΞΕΡΓΑΣΤΟΥΜΕ ΤΑ ΔΕΔΟΜΕΝΑ ΣΤΟΝ ΠΙΝΑΚΑ ΚΛΙΚΑΡΟΥΜΕ ΤΟ ΜΟΛΥΒΙ ΣΤΟ ΤΕΛΟΣ ΤΗΣ ΣΕΙΡΑΣ ΔΕΞΙΑ.

**AATIY** 

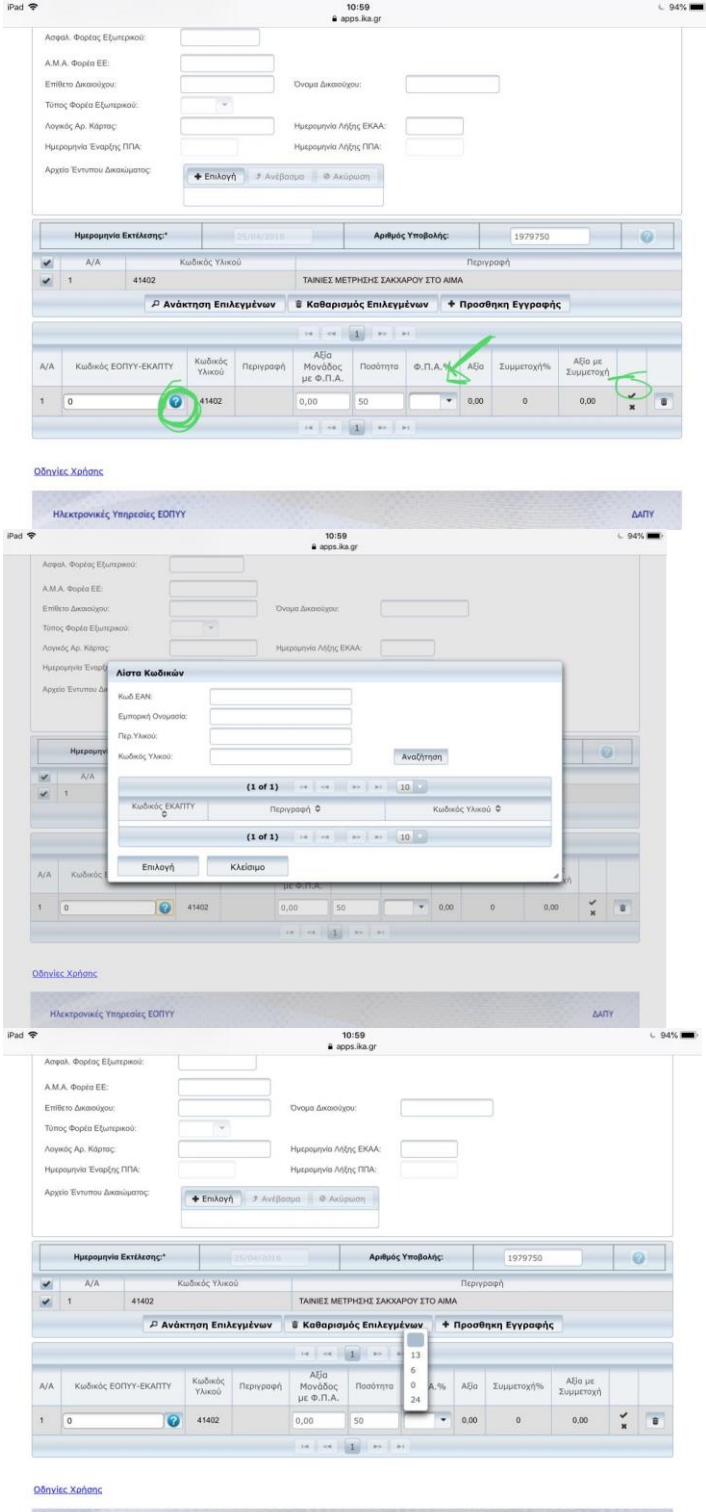

**HAEKTOONKÉS YRAPEDIES EONYY** 

ΤΕΛΟΣ ΕΠΙΛΕΓΟΥΜΕ ΑΠΟΘΗΚΕΥΣΗ ΚΑΙ ΕΚΤΥΠΩΣΗ.

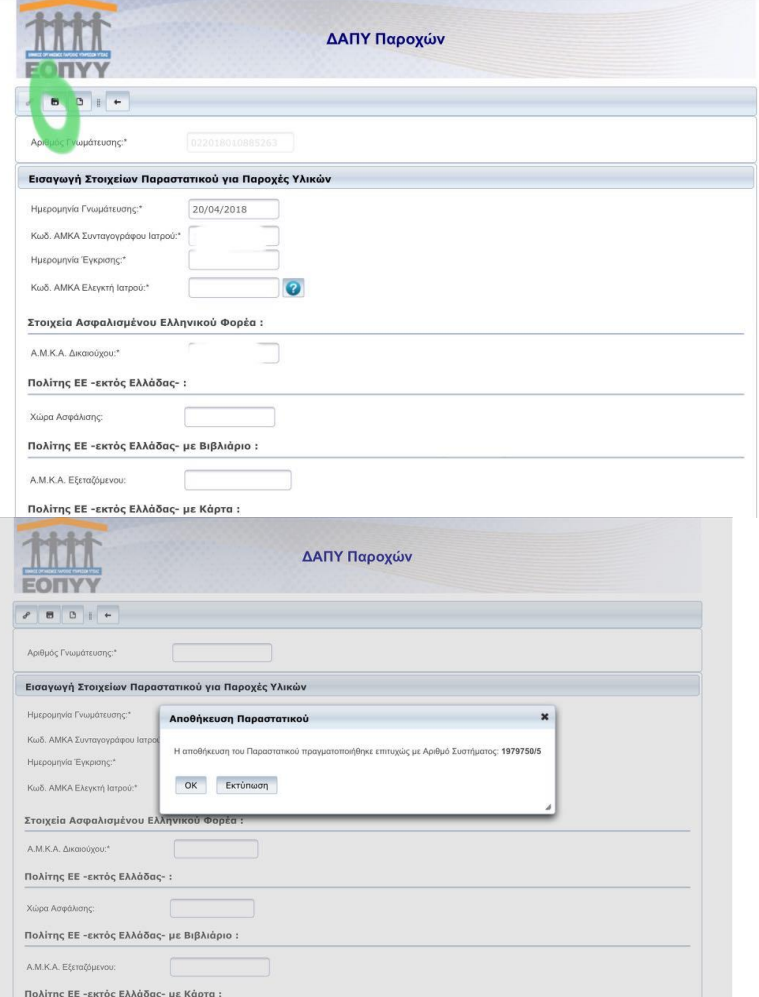